# **Istruzioni per l'uso**

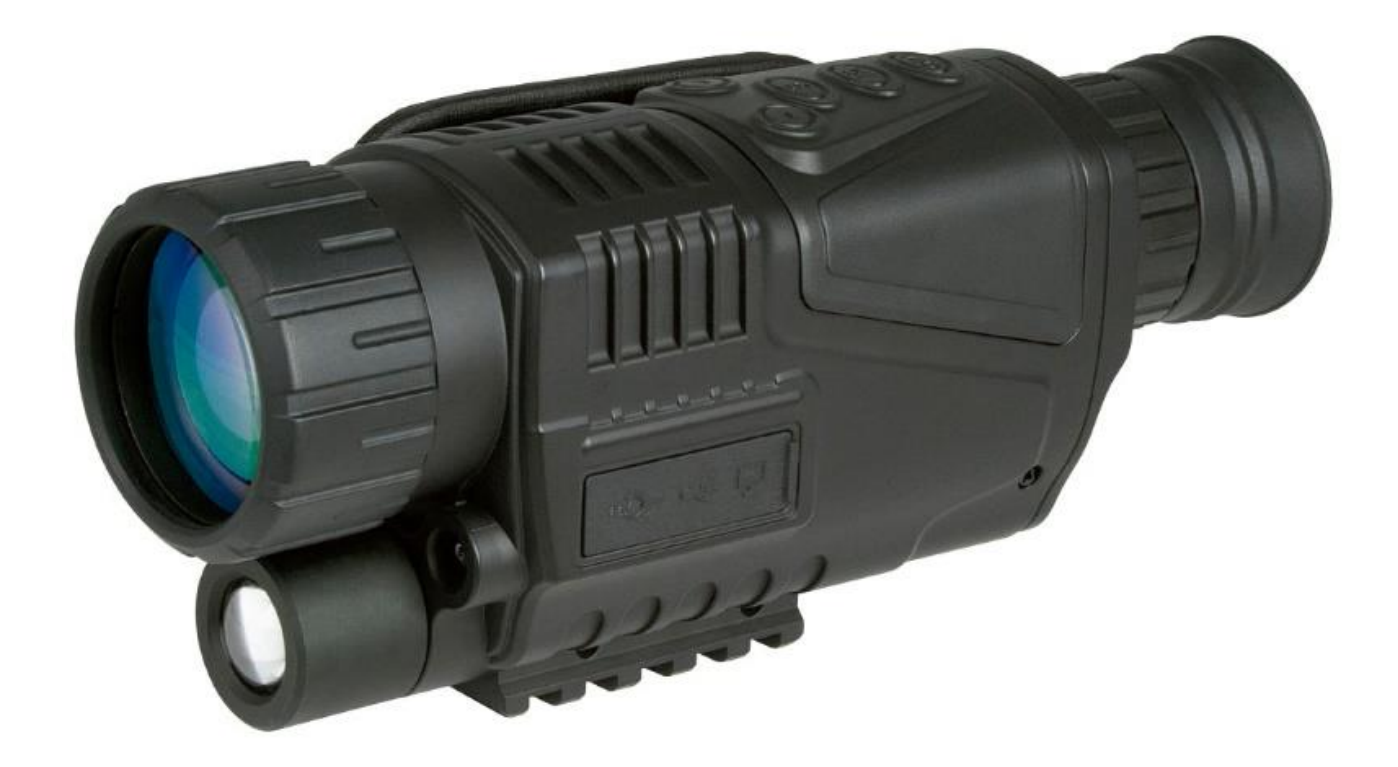

1

# *Omegon® Alpheon-NV 5x40*

Versione italiana 5.2015 Rev A

# *Omegon® Alpheon-NV 5x40*

*Complimenti vivissimi per l'acquisto del nuovo Omegon*® *Alpheon-NV 5x40. Questo visore notturno funziona in deboli condizioni di luce. Raccoglie ed intensifica la luce emessa dagli oggetti. Inoltre, grazie al suo illuminatore IR (infrarosso) integrato, è possibile ampliare il range di osservazione. In particolari condizioni di luce, ad esempio nel caso della luce lunare, è possibile estendere il campo dell*'*osservazione persino all*'*infinito. Questo strumento è dotato di uno zoom ottico 5x e di uno zoom digitale 8x.*

# **1. Accessori compresi.**

Questo strumento è dotato di diversi componenti accessori, che ne facilitano l'uso. Consultate l'elenco dei componenti, in modo da poterli riconoscere in seguito.

- **1.** Cavo video; **2.** Cavo USB;
	-
- 
- **7.** Tracolla a mano;
- 
- **3.** Trasformatore di corrente; **4.** Borsa per il trasporto;
- **5.** 2 Batterie (RCR123A); **6.** Salvietta per la pulizia delle lenti.

# **2. Preparazione.**

È importante conoscere le funzioni principali di questo strumento, prima di iniziare ad usarlo. Vi sono due gruppi di funzioni, come mostrano le figure (Figure 1 e 2).

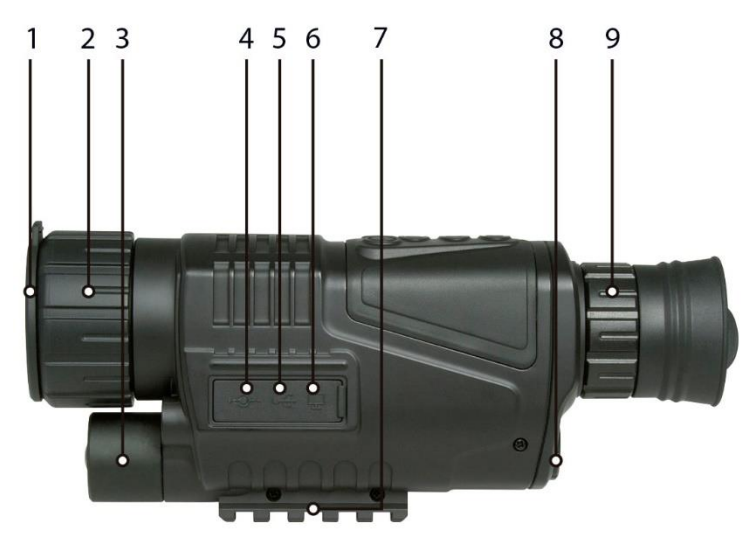

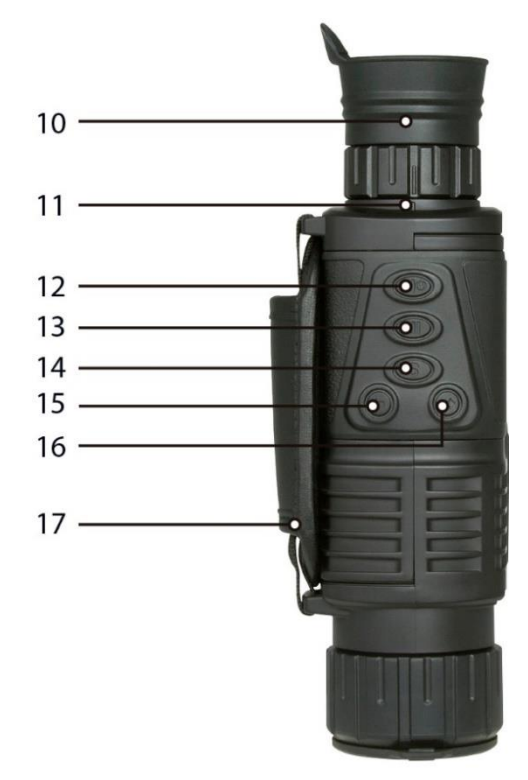

## *Figura 1*

Per prima cosa togliete il coperchio dello scomparto delle batterie, inserendo una moneta nell'incavo del coperchio e ruotandola in senso antiorario. Inserite le batterie come mostra la figura, e fate attenzione che si trovino nella giusta posizione (Figura 3).

Rimettete il coperchio in modo che le batterie non si spostino.

#### **Con riferimento alla Figura 1** *Figura 2*

- 1. Coperchio antipolvere dell'obiettivo;
- 2. Ghiera di messa a fuoco dell'obiettivo;
- 3. Illuminatore IR;
- 4. Alimentazione (DC IN) in corrente continua (5 Volt);
- 5. Presa USB;
- 6. Uscita video (OUT);
- 7. Supporto per treppiede
- 8. Salvietta per la pulizia delle lenti;
- 9. Ghiera di messa a fuoco dell'oculare

## **Con riferimento alla Figura 2**

- 10. Mirino in gomma; 11. Indicazione delle diottrie; 12. Pulsante Avviamento/Selezione 13. Pulsante IR; 14. Pulsante MODALITÀ; 15. Pulsante SU;
	-
- 16. Pulsante GIÙ; 17. Lacciolo a mano

2

La duplicazione completa o parziale sotto qualsiasi forma dei contenuti di questo documento, ad eccezione dell'uso privato, è vietata. Tutti i testi, le immagini e i grafici sono proprietà di nimax GmbH.

Accendete lo strumento tenendo premuto l'interruttore "Power" per tre secondi. Togliete il coperchio antipolvere. Guardate attraverso l'oculare. Il display LCD deve essere illuminato. Per spegnere lo strumento, premete nuovamente il pulsante "Power" per tre secondi, fino a quando il display si spegne.

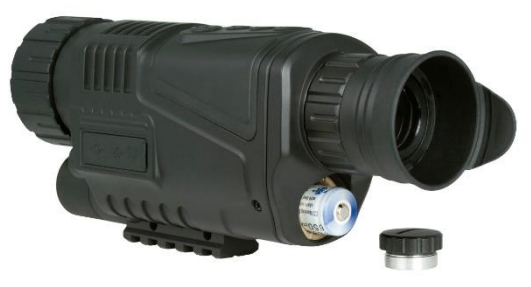

*Figura 3*

# *Principali funzioni dello schermo (Figura 4)*

- 1. Stato di carica della batteria
- 2. Spazio di memoria residuo per le immagini
- 3. Modalità di registrazione
- 4. Supporto di memorizzazione

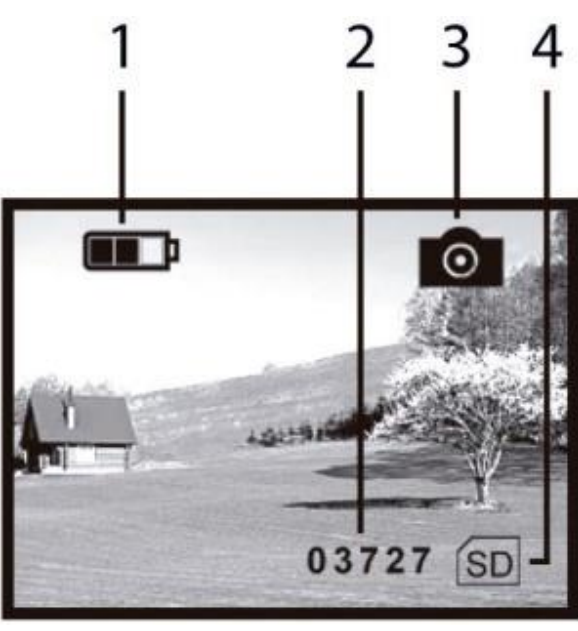

*Figura 4*

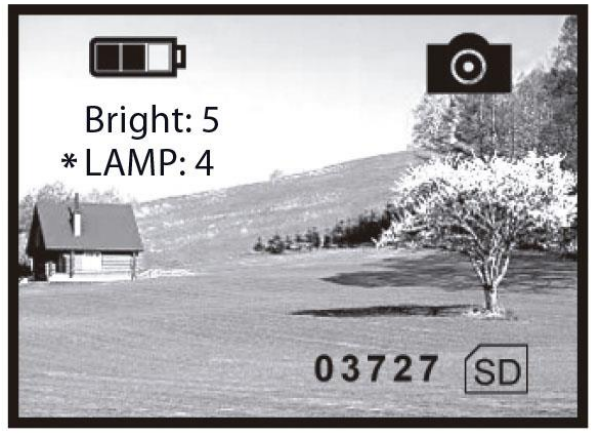

Quando lo strumento è acceso, il display mostra alcuni simboli (come è indicato in Figura 4). Tenete presente che: Ogni volta che lo strumento viene sconnesso e riconnesso, si passa dalla modalità di registrazione alla modalità fotografia.

Le batterie fornite possono essere ricaricate tramite la presa DC IN di 5 Volt in corrente continua.

# *Regolazione della luminosità (Figura 5)*

È possibile adattare la luminosità dello schermo. Premete il pulsante IR (n° 13 – Figura 1). Sul monitor compare la scritta "Bright" ("Luminosità"). Usate i pulsanti UP e DOWN (SU e GIÙ) per regolare la luminosità (nell'esempio, è impostata su "7"). Vi sono nove livelli di luminosità (1-9). Con UP si aumenta e con DOWN si riduce la luminosità. Per terminare, premete di nuovo il pulsante IR.

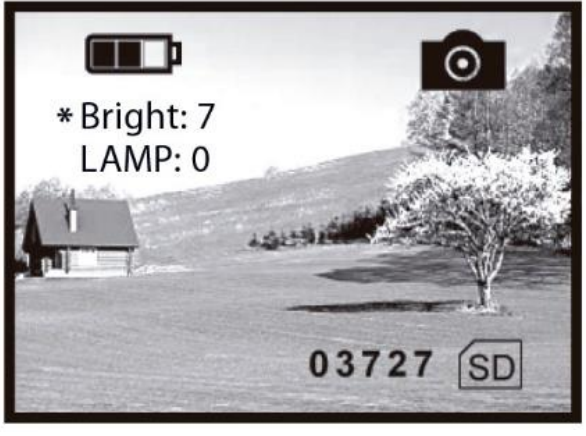

*Figura 5*

# *Illuminazione a infrarossi (Figura 6)*

L'illuminazione a infrarossi (IR) migliora il campo del visibile e la luminosità dell'immagine. Per regolare l'illuminazione IR, premete il pulsante IR due volte ( n° 13 - Figura 1). Sul monitor compare la scritta "\*LAMP:". Per regolare l'illuminazione, premete UP e DOWN (nell'esempio: "4"). Vi sono 9 livelli di illuminazione IR (1-9). Con UP si aumenta e con DOWN si riduce l'illuminazione. Per terminare, premete di nuovo il pulsante IR.

*Figura 6*

3

La duplicazione completa o parziale sotto qualsiasi forma dei contenuti di questo documento, ad eccezione dell'uso privato, è vietata. Tutti i testi, le immagini e i grafici sono proprietà di nimax GmbH.

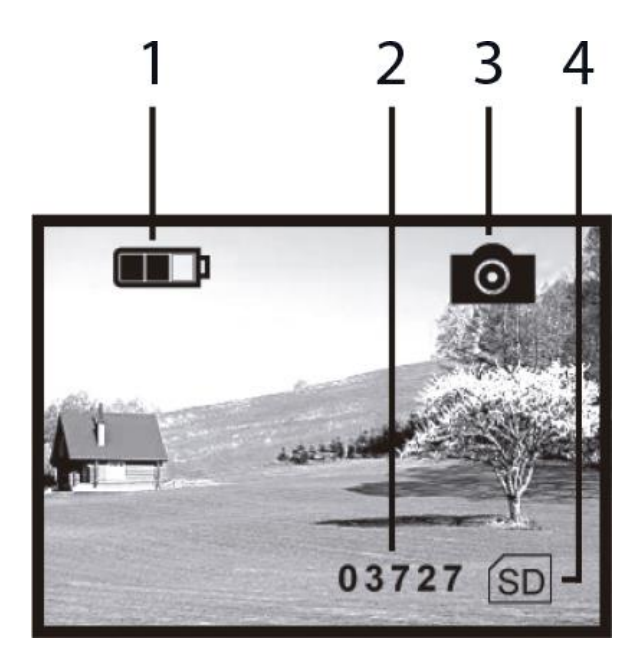

III D 12:02:02 2012.02.02 09:12:2

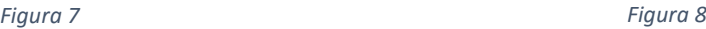

# *Modalità fotografia (Figura 7)*

Se lo strumento è acceso su "ON", viene impostata automaticamente la modalità fotografia. Altrimenti, cercate tra le opzioni disponibili premendo il pulsante MODALITÀ. Premete "SELEZIONA" per registrare un'immagine. Questa immagine verrà memorizzata.

- 1. Stato di carica della batteria
- 2. Memoria residua di registrazione di immagini
- 3. Modalità foto
- 4. Supporto di memorizzazione

# *Modalità video (Figura 8)*

Per passare in modalità video, premete il pulsante MODALITÀ due volte e poi esplorate (scrolling) le diverse opzioni disponibili. Qui troverete anche il simbolo video. Premete "SELEZIONA" per registrare un video. Il video viene memorizzato.

- 1. Stato di carica della batteria
- 2. Tempo residuo di registrazione video
- 3. Modalità video
- 4. Supporto di memorizzazione

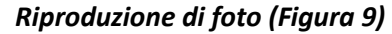

In modalità foto premete il pulsante MODALITÀ per passare alla modalità di riproduzione. In questa modalità avete la possibilità di riprodurre e di visionare le foto registrate.

3 0027 **SD** 

*Figura 9*

**Lo strumento è dotato di una scheda SD da 4 Gb. Questa è sufficiente per registrare un video della durata di 45 minuti.**

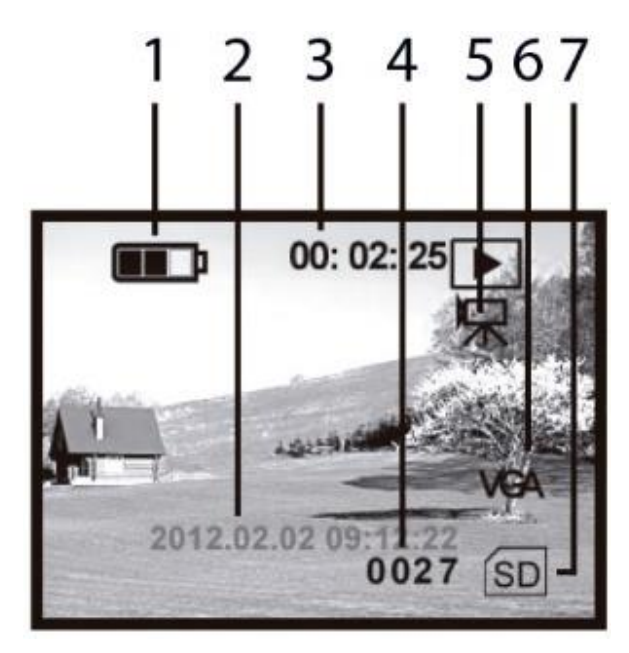

# *Riproduzione di video (Figura 10)*

In modalità video potete premere il pulsante MODALITÀ per passare alla modalità di riproduzione. In questo modalità avete la possibilità di riprodurre e di visionare i video registrati.

- 1. Stato di carica della batteria
- 2. Data / Ora
- 3. Durata di registrazione video
- 4. Numero di serie video
- 5. Modalità di riproduzione video
- 6. Formato VGA video
- 7. Supporto di memorizzazione

# **Data e ora**

Per regolare data e ora, collegate lo strumento a un computer mediante il cavo USB fornito. Cercate il visore notturno nell'elenco degli strumenti

*Figura 10:*

disponibili nel computer. Nella cartella contenente il file "time.txt", potete aggiornare data e ora. Salvate il file e copiatelo nella cartella principale del visore notturno. Togliete il cavo USB dalla presa.

**Il formato di data e ora deve seguire lo schema seguente: yyyy.mm.dd hh.mm.ss, come nell**'**esempio 2015.07.12 23:12**

# **Data e ora vengono cancellate dallo strumento ogni volta che vengono tolte o sono esaurite le batterie oppure quando lo strumento non viene utilizzato per molto tempo.**

# **Uscita video (OUT)**

Potete collegare lo strumento a un televisore o a un videoregistratore. Usate semplicemente il cavo video che fa parte della fornitura e collegatelo alla presa video. Tenete premuto il pulsante POWER per tre secondi, fino a quando lo strumento invia il segnale video.

# **Collegamento USB / Computer**

Se collegate lo strumento a un computer, potete caricare le batterie. Inoltre avete la possibilità di copiare o di cancellare alcune delle foto o dei video registrati. Cercate semplicemente nella memoria della scheda SD i file registrati.

# **Spegnimento automatico**

Lo strumento si spegne automaticamente, se non viene usato per un tempo superiore a tre minuti, a meno che non si trovi nella modalità riproduzione (di foto e di video).

# **Funzioni e dotazione**

*Batterie:* 2 x RCR123A (650 mAh, 3.7 V) – Prima di essere usate per la prima volta, le batterie devono essere messe sotto carica per almeno 12 ore. Per caricare le batterie, collegate il cavo di corrente alla presa (DC IN) di corrente continua a 5 Volt. Durante la ricarica si accende una spia LED vicino alla presa. Quando non è più accesa, le batterie sono completamente cariche.

# **La spia LED non si accende se caricate le batterie con il cavo USB.**

*Peso:* 420 g *Ingrandimento:* 5 x *Apertura della lente:* 40 mm *FOV (campo visivo):* da 3,75 a 5 gradi *Portata:* con luce debole, 200 m